### 目 次

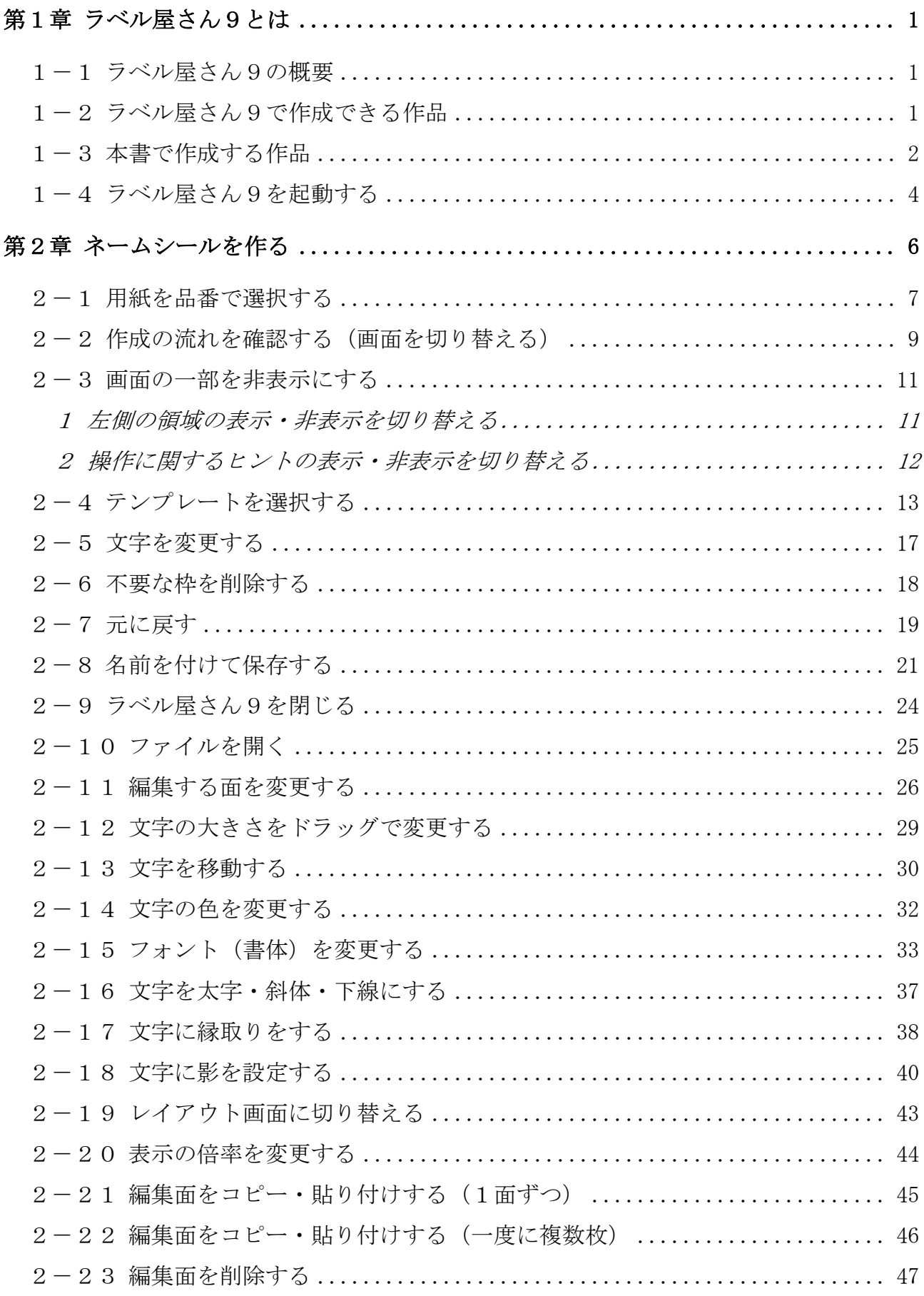

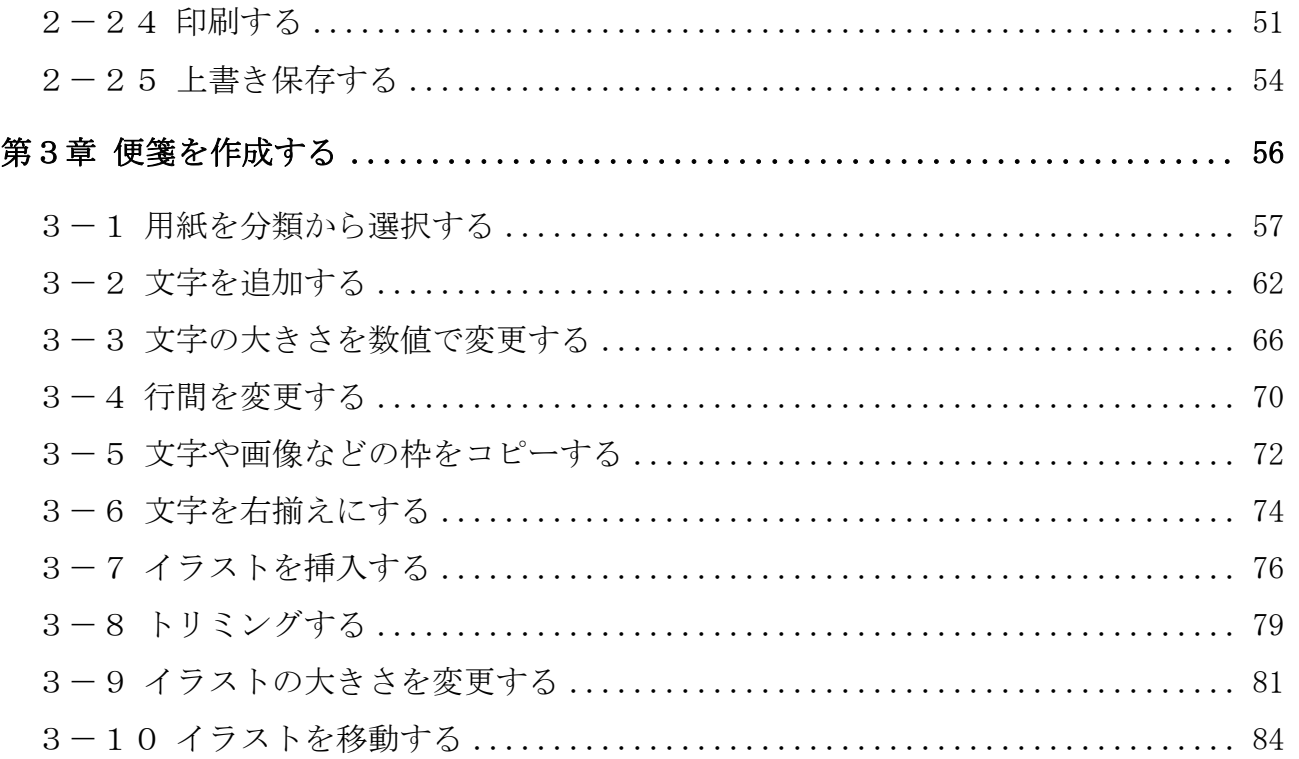

#### テキストの画面環境

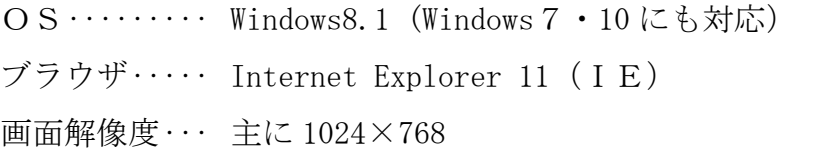

#### ※本書を進める際、ブラウザはIEを使用してください。

Chrome (クローム)は、改訂日現在対応していませんのでご注意ください。

# 第1章 ラベル屋さん9とは

この章では、ラベル屋さん9の概要を学びます。

#### 1-1 ラベル屋さん9の概要

「ラベル屋さん9」は、名刺やネームシールなどの様々な作品を簡単に作成で きる無料のソフトです。

テンプレート (ひな形) や可愛いイラストが豊富に用意されているので、誰で も簡単に楽しく作成できます。

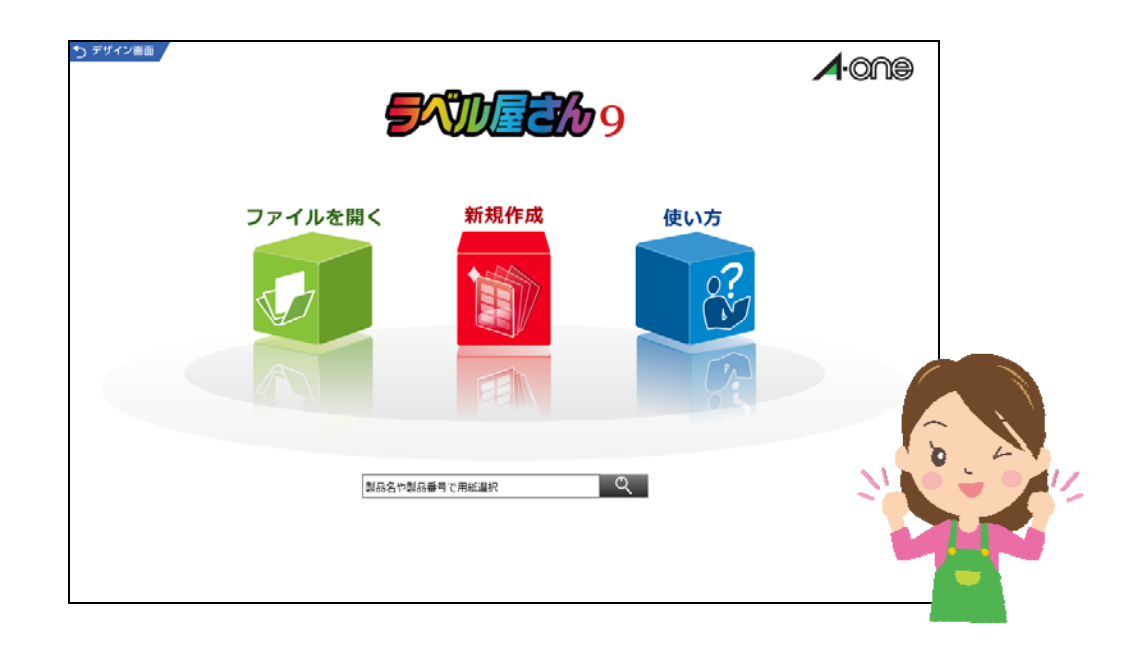

#### 1-2 ラベル屋さん9で作成できる作品

ラベル屋さん9で作成できる作品は次のとおりです。

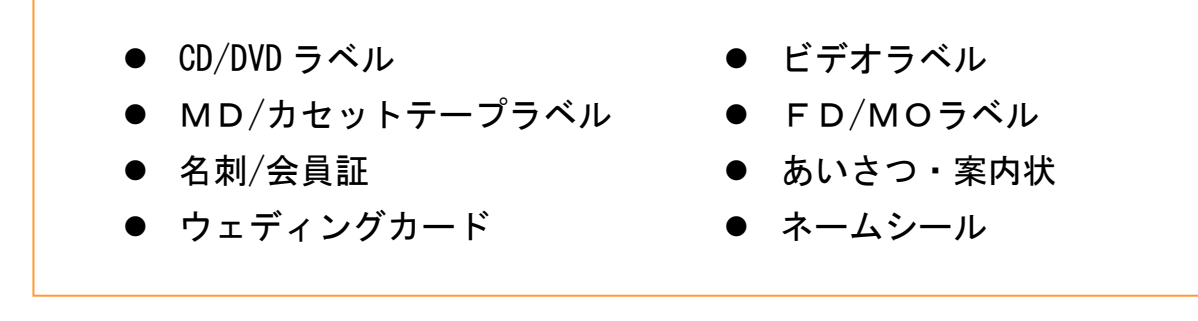

この他にも、いろいろな作品が作れます。

#### 1-3 本書で作成する作品

「ラベル屋さん9」テキスト①及び②では、下記の5つの作品を作成します。 このうち、①のテキスト(本書)では、ネームシールと便箋を作成します。

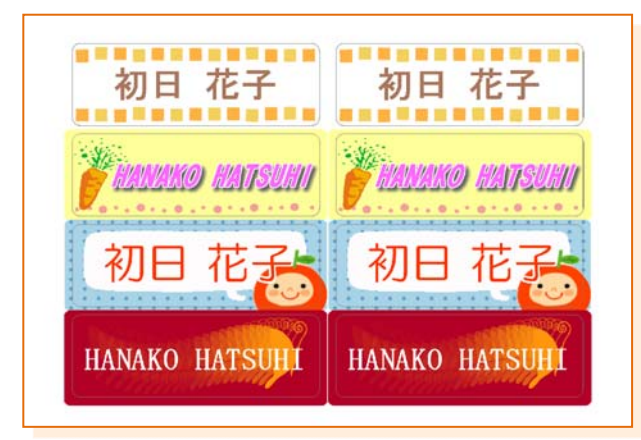

【ネームシール】 自分の持ち物などに貼る ための名前シールです。

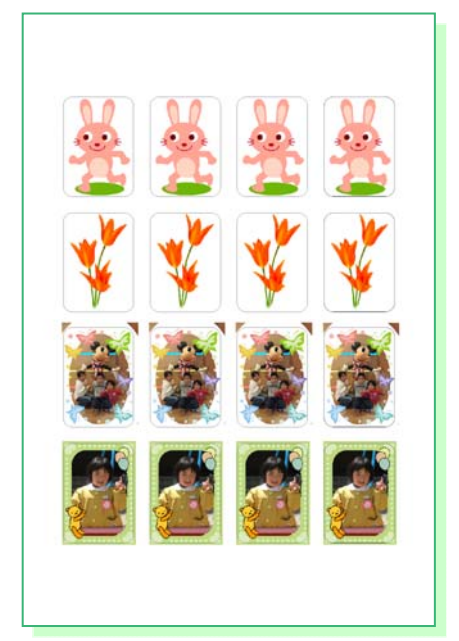

#### 【ミニシール】 様々な用途に使いやすいプ リクラサイズのシールです。

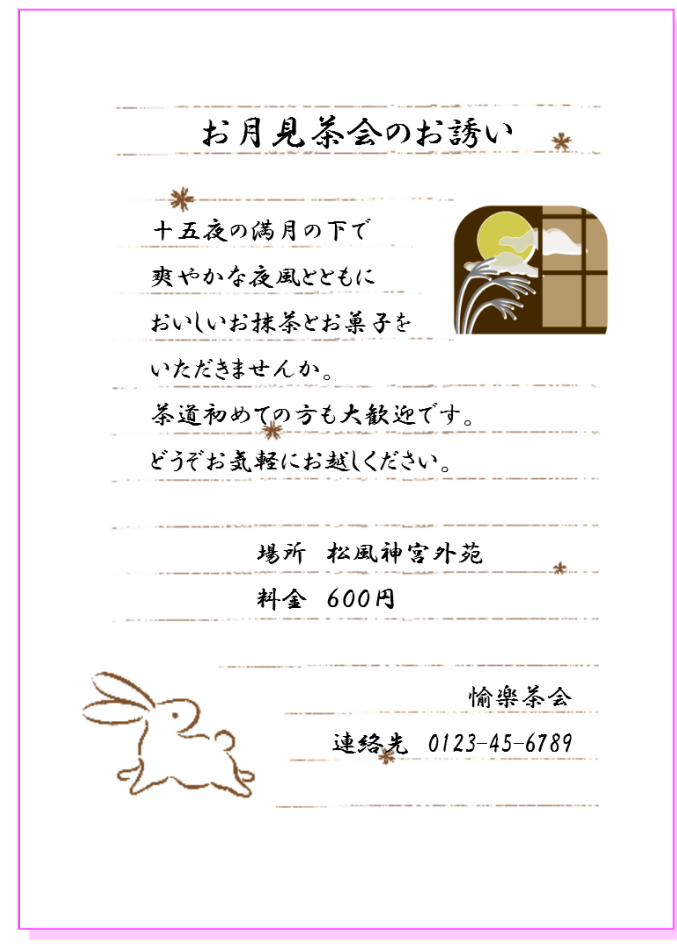

【便箋】 かわいい背景とイラストを 配置した便箋を作成します。

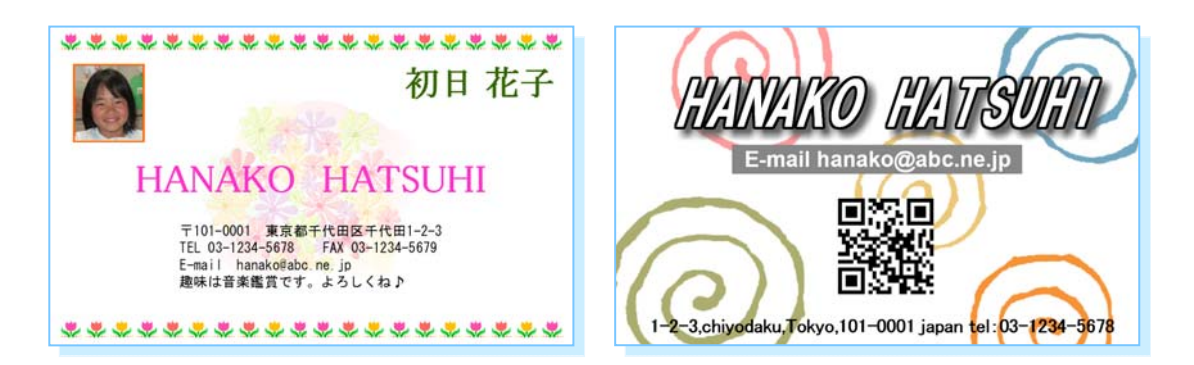

## 【名刺】 両面印刷で写真入りの名刺を作成します。 上図は左がオモテ面、右がウラ面です。

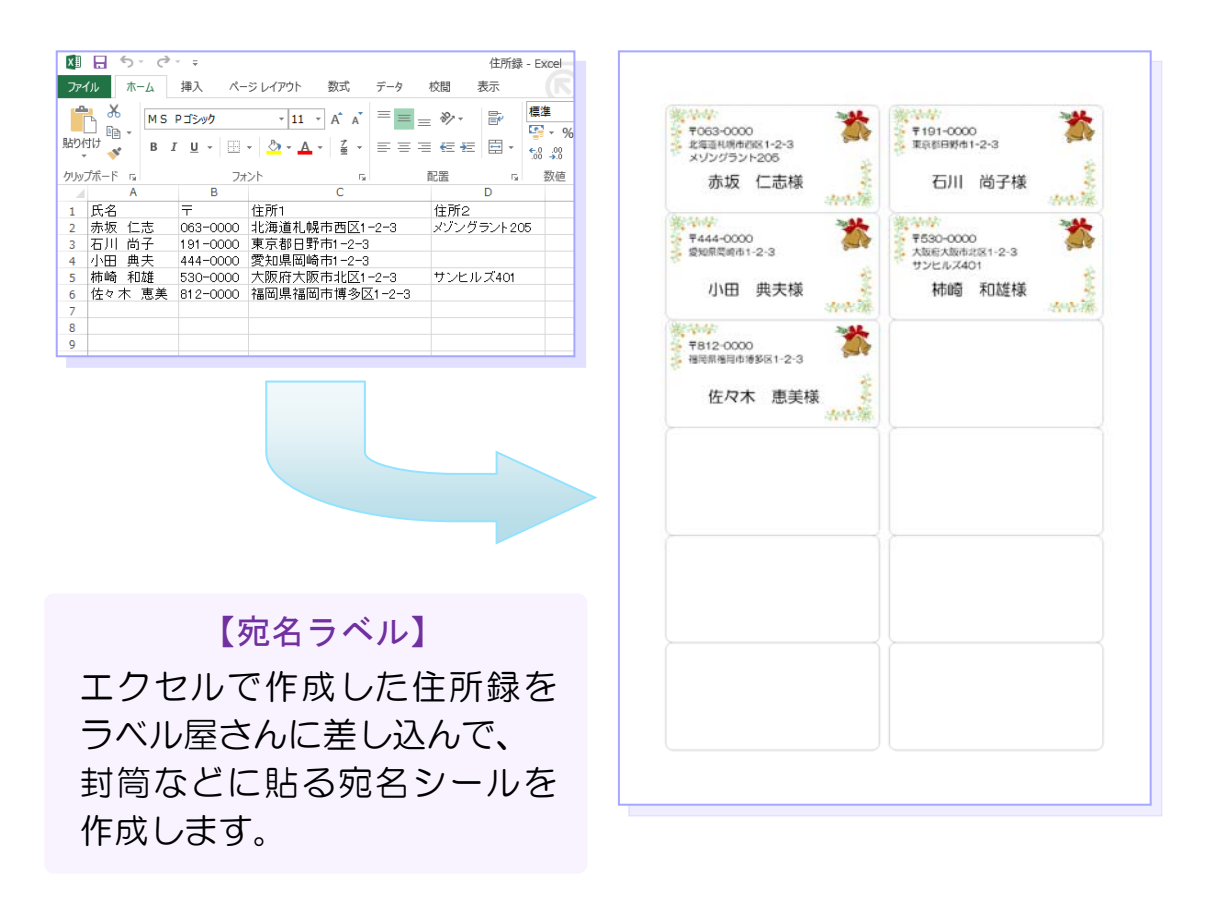

※「ラベル屋さん 9」①及び②のテキストで 使用する用紙(各1枚セット)は、お教室で 購入できます。先生にお尋ねください。

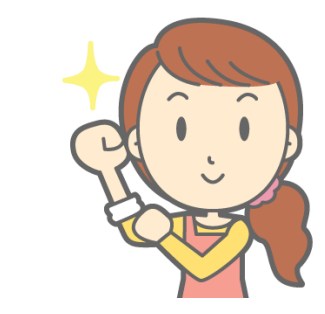

それでは作っていきましょう!

#### 1-4 ラベル屋さん9を起動する

ラベル屋さん9は、公式サイトからネット上で起動します。 ラベル屋さん9を起動してみましょう。

※ブラウザは「I E」(インターネットエクスプローラー)を使用してください。

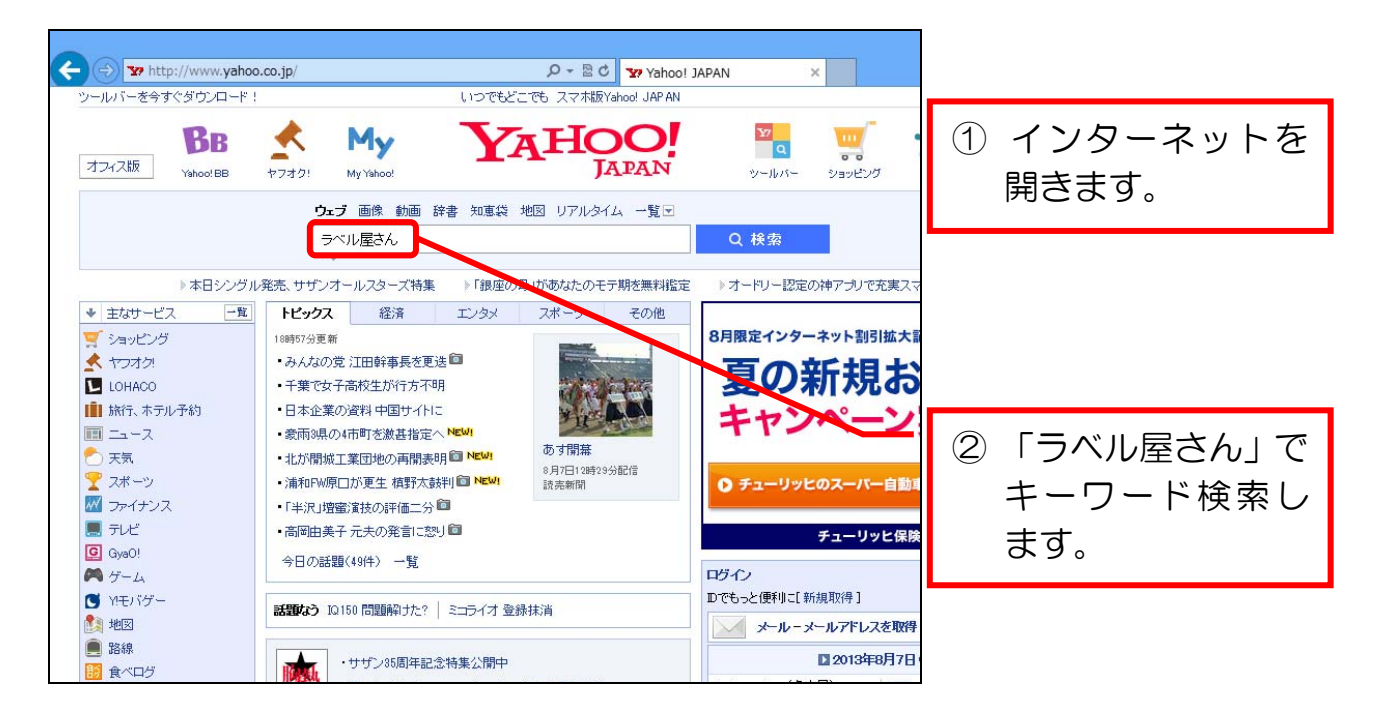

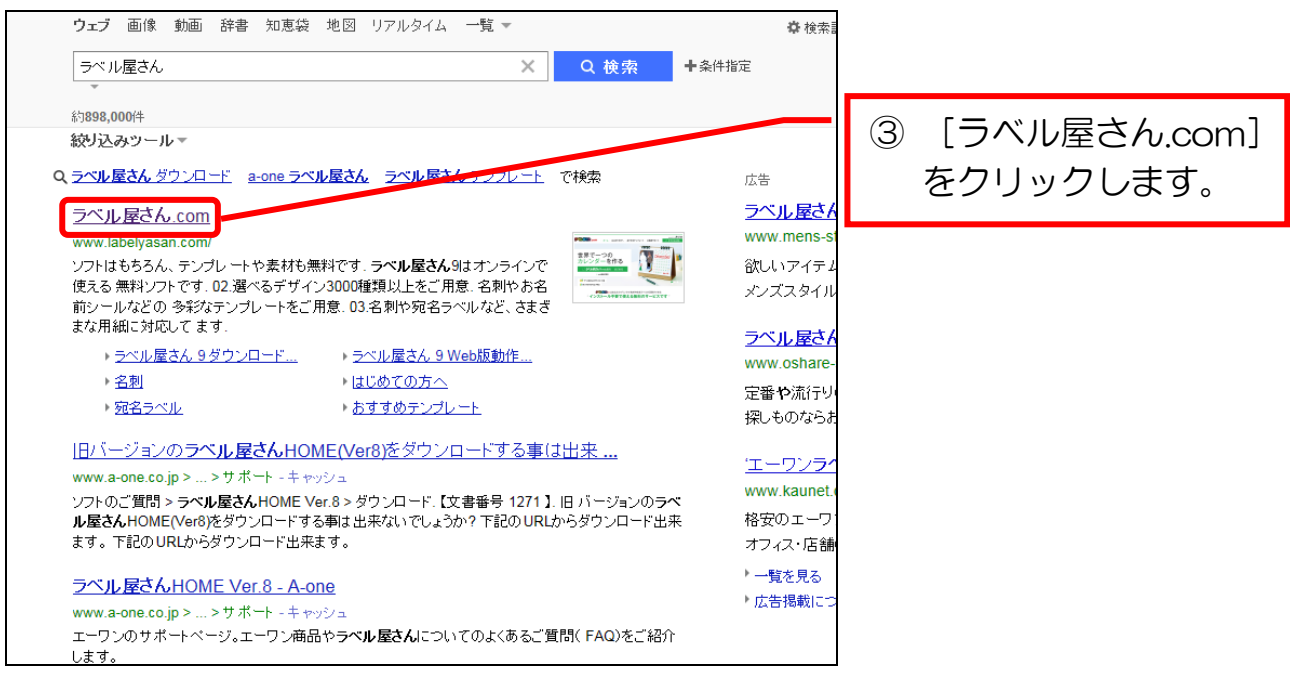

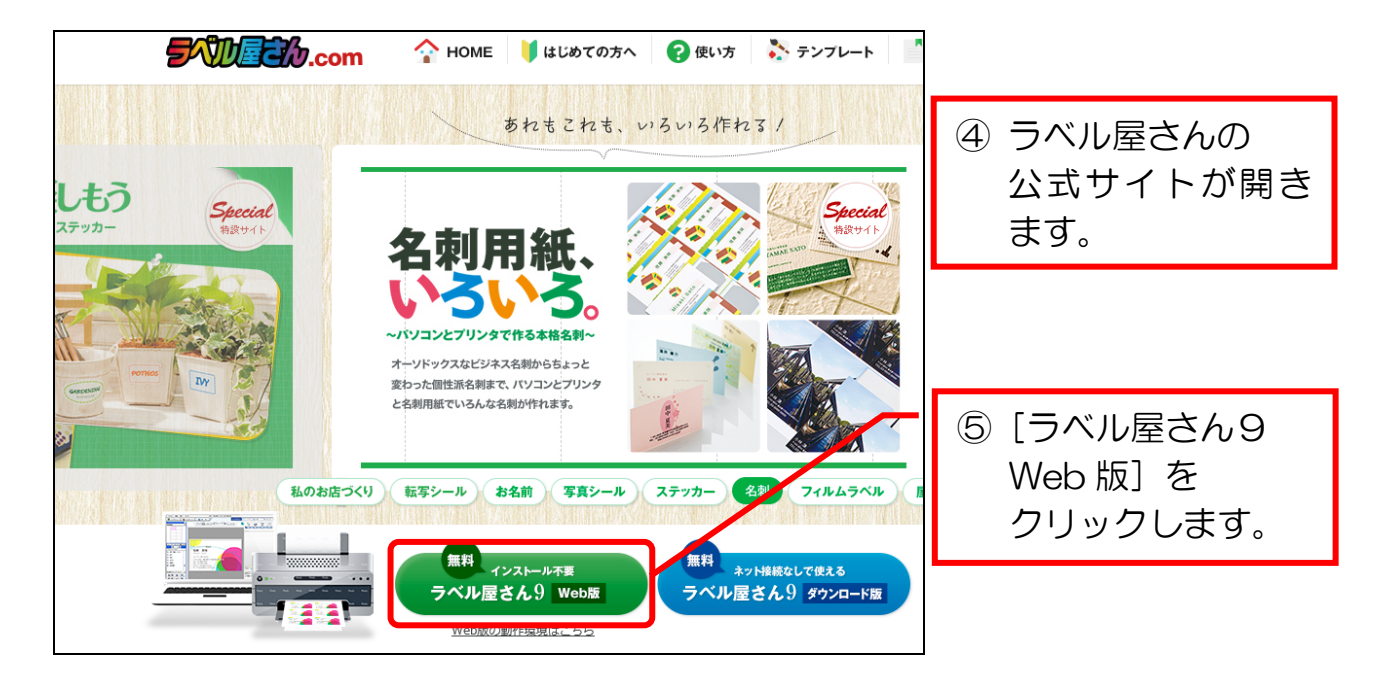

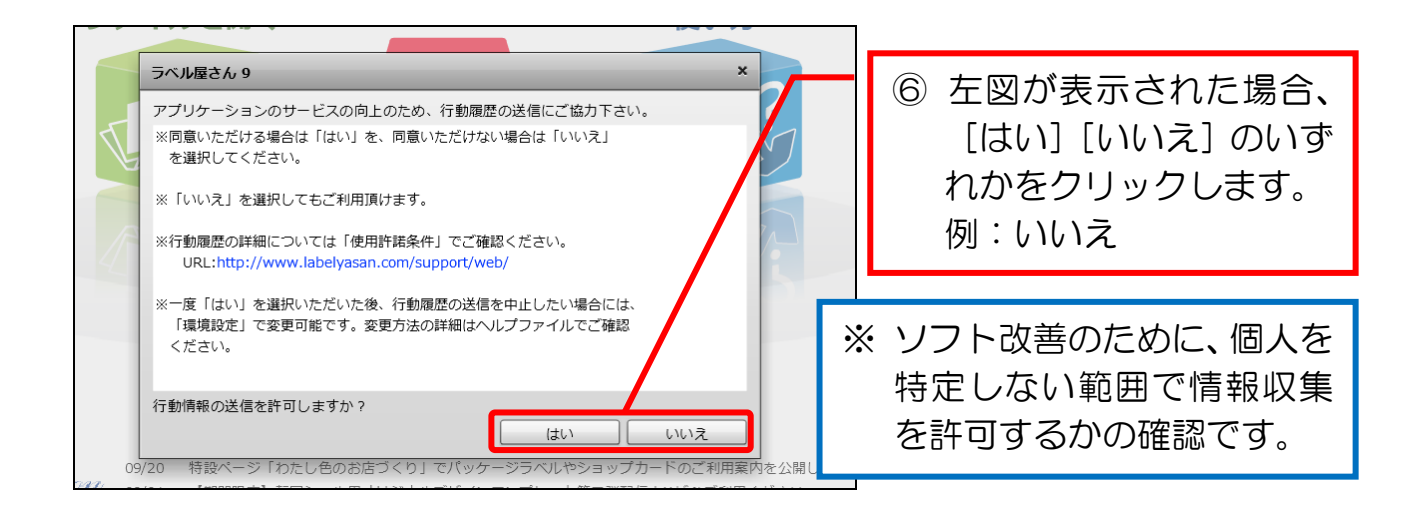

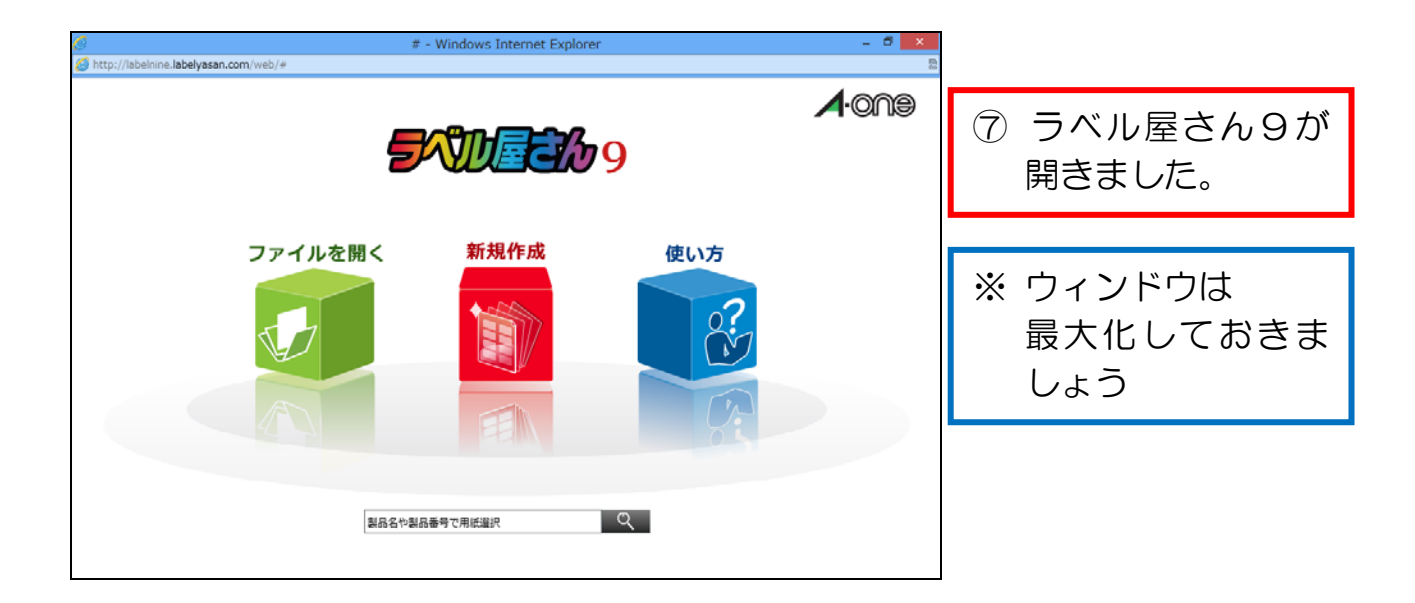

# 第2章 ネームシールを作る

ネームシールを作ってみましょう。

【完成例】

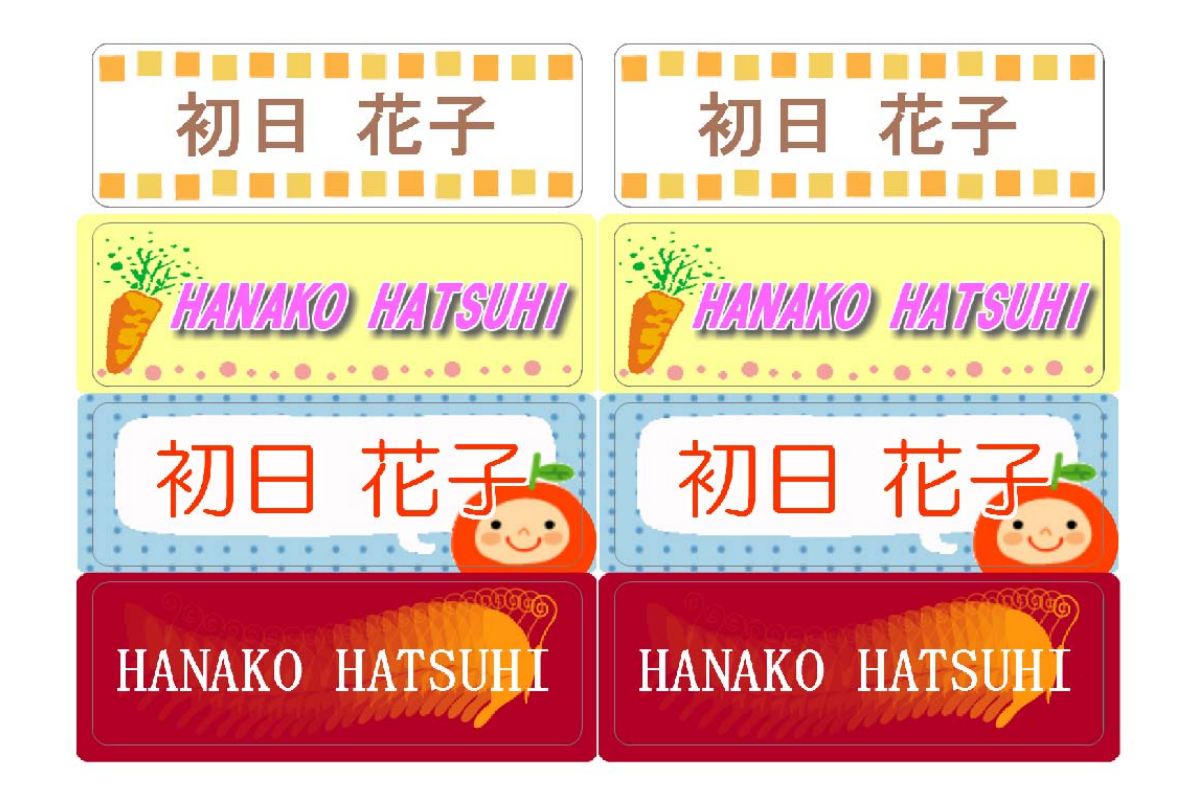

次ページから手順に沿って作成していきましょう。

## 2-1 用紙を品番で選択する

用紙を品番で選択します。

[お名前シール 8 面(品番:29382)]を選択してみましょう。

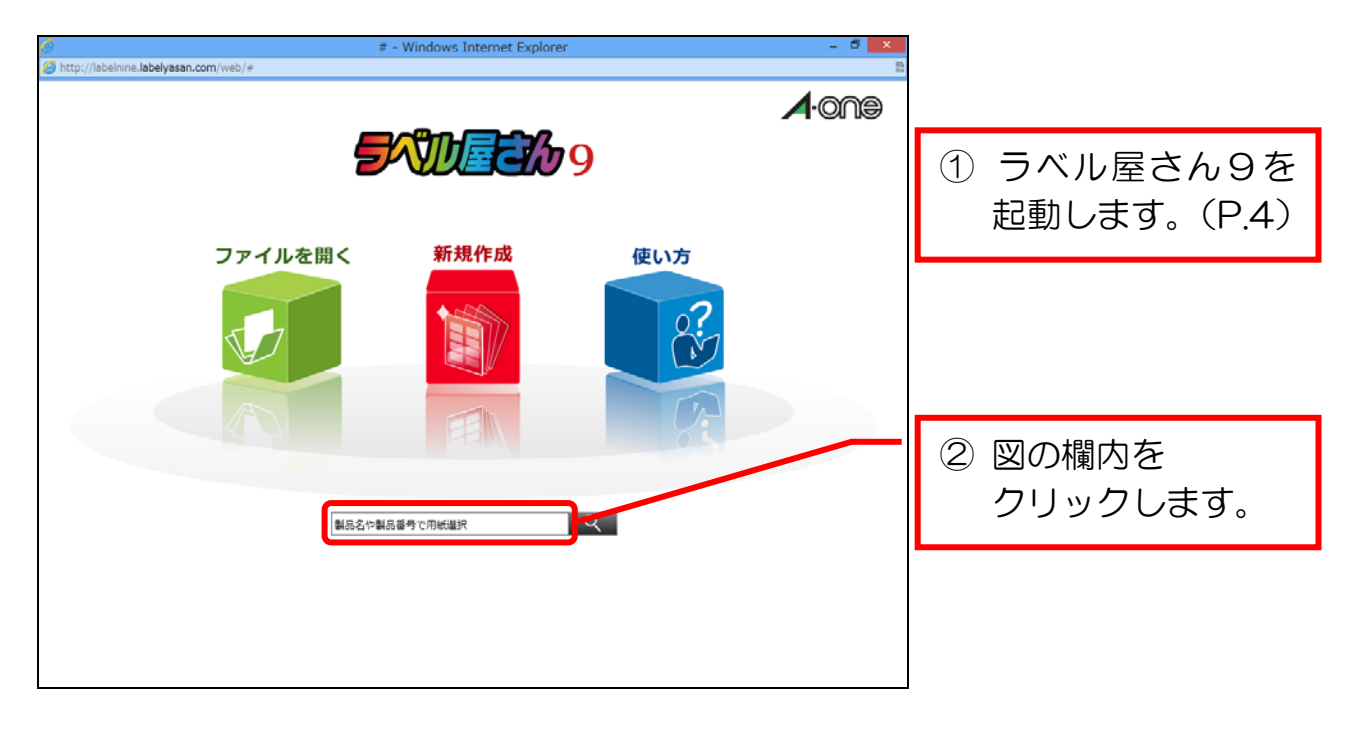

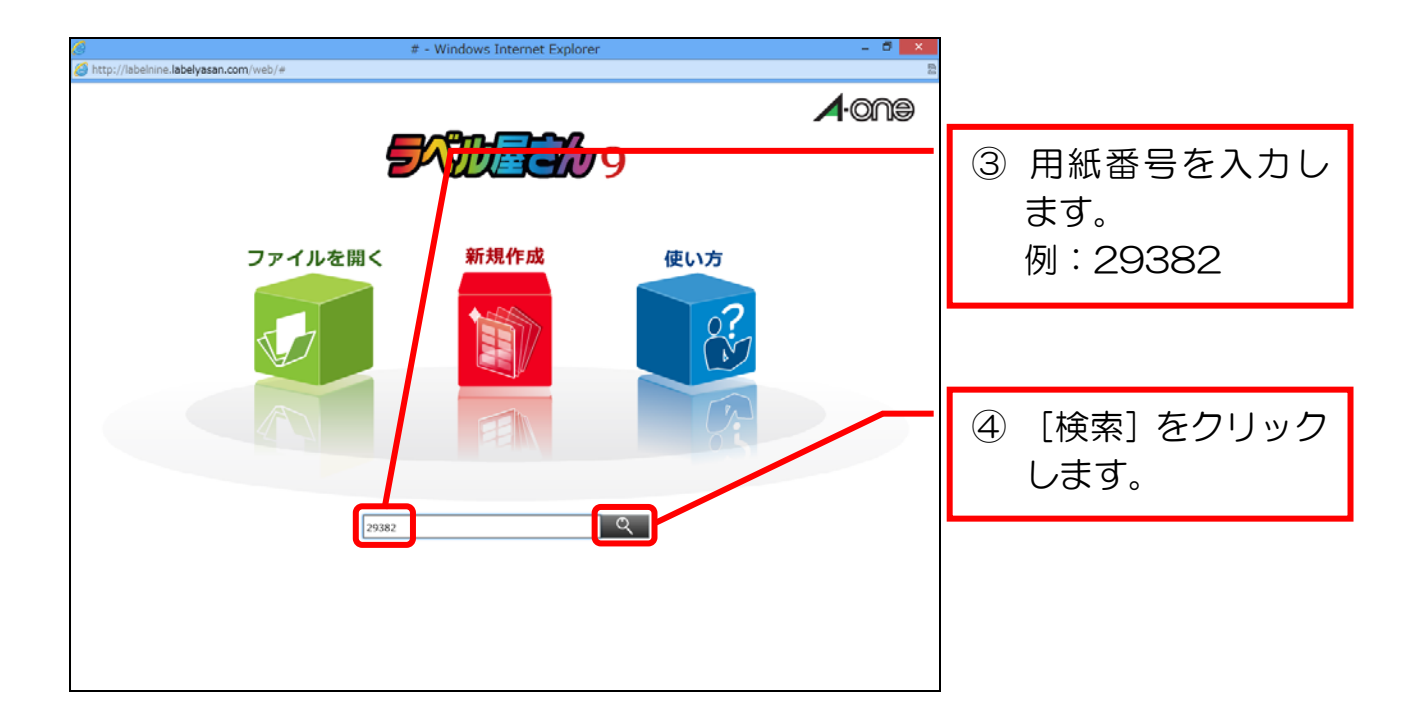

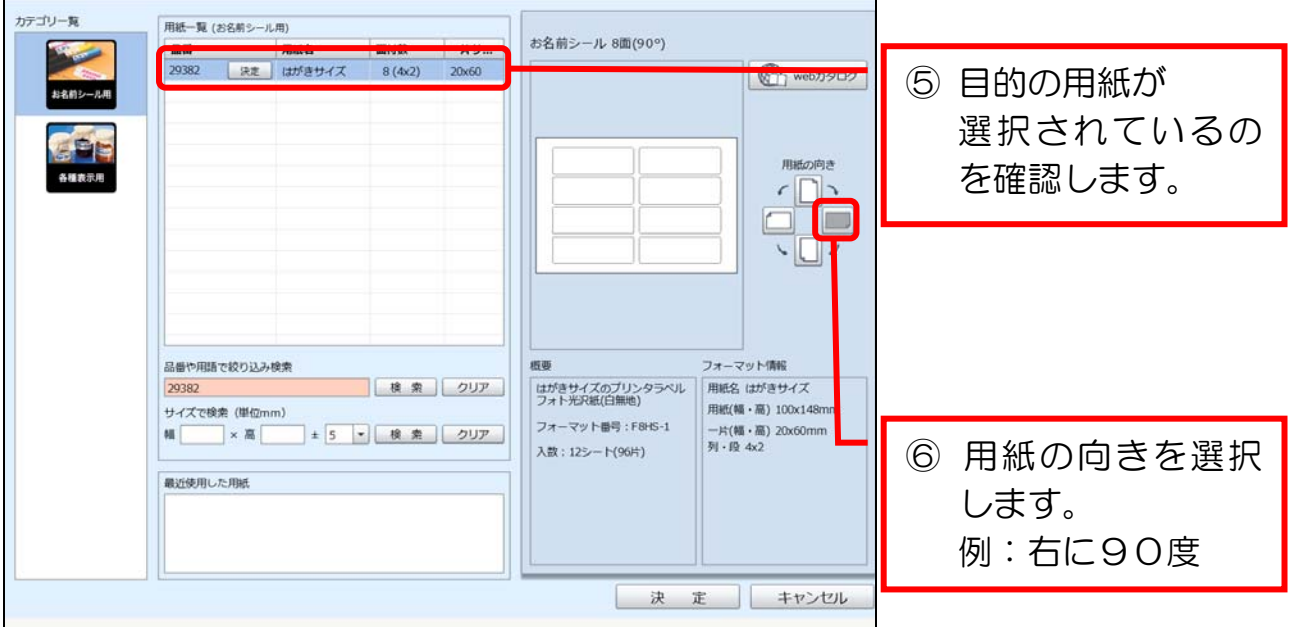

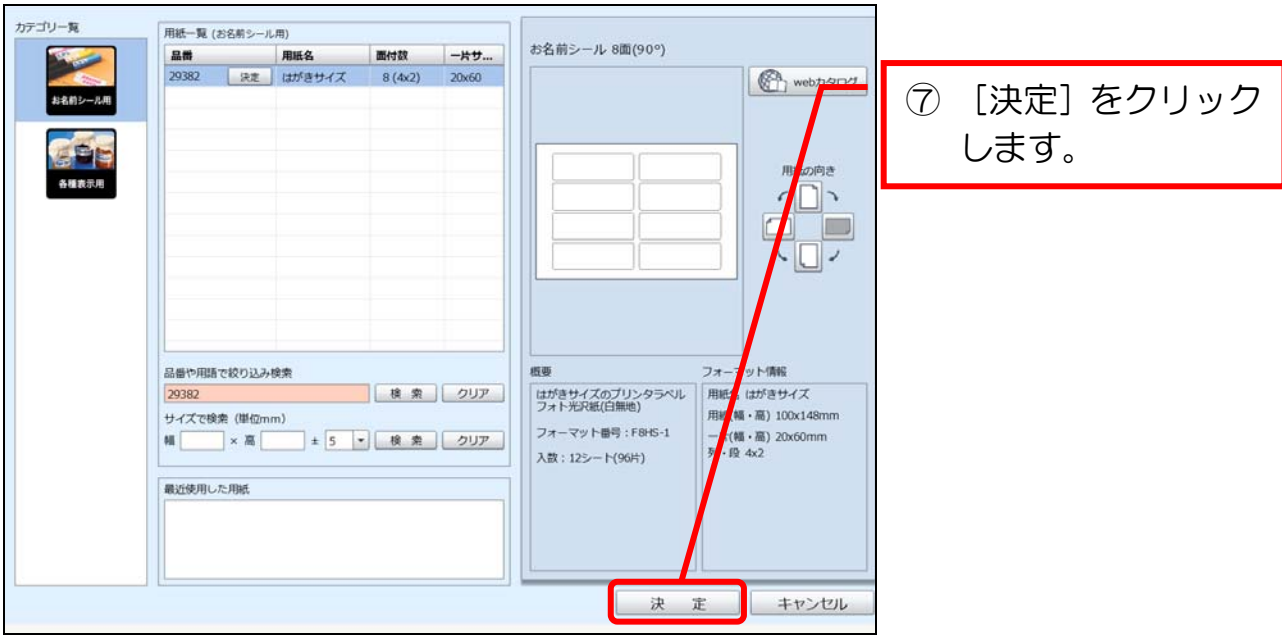

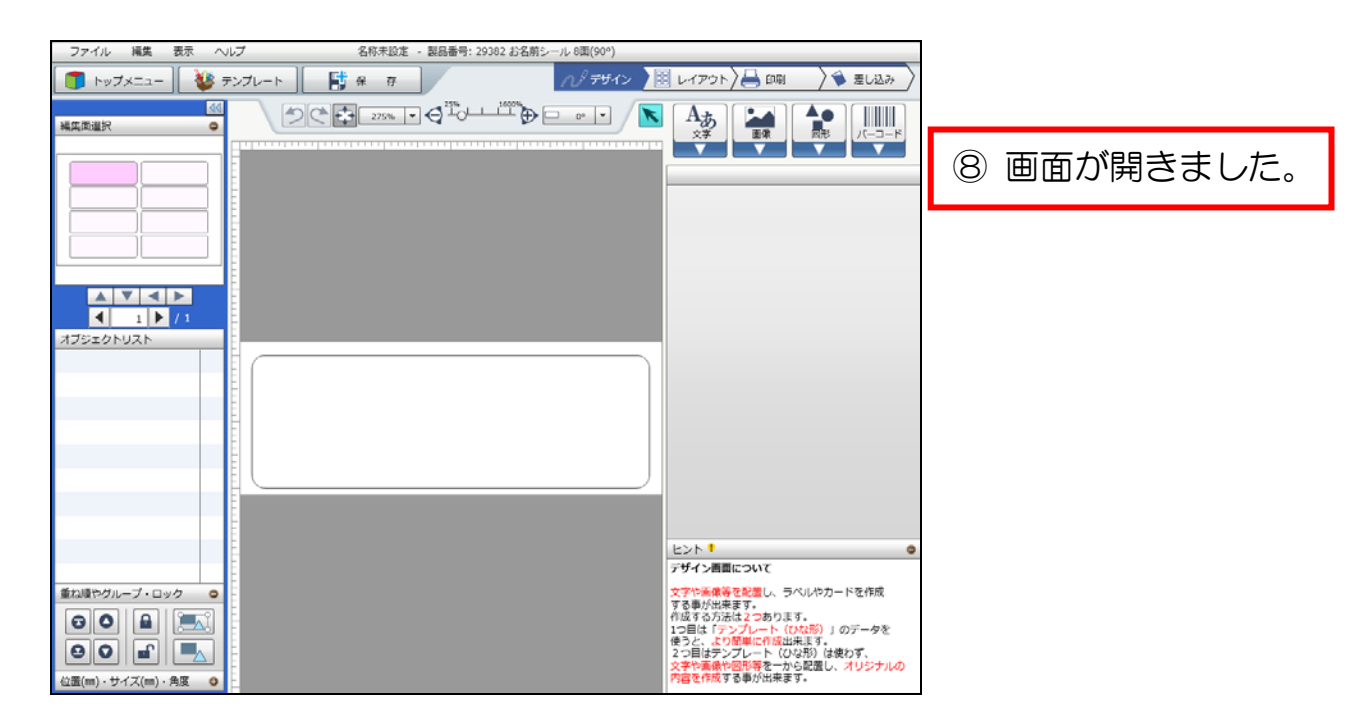

# 2-2 作成の流れを確認する(画面を切り替える)

 ラベル屋さん9で作品を作成する流れを、おおまかにつかんでおきます。 手順に沿って、流れを確認してみましょう。

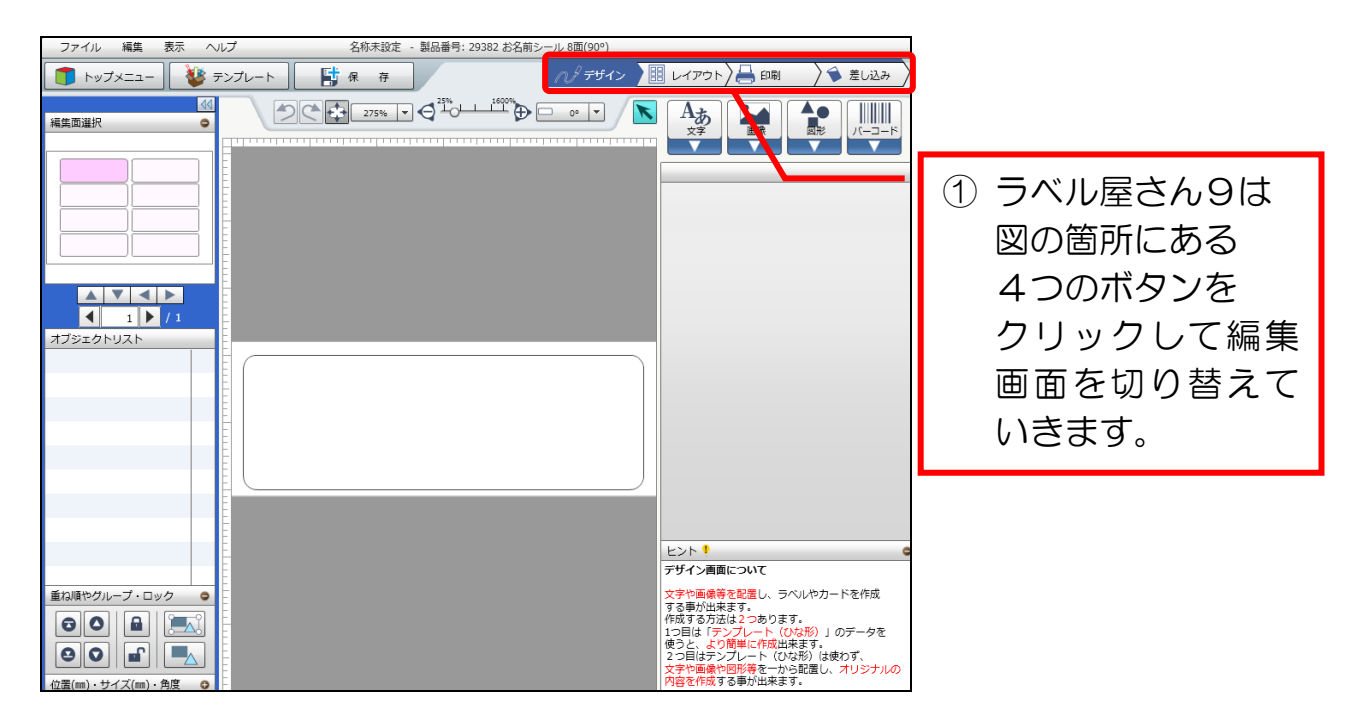

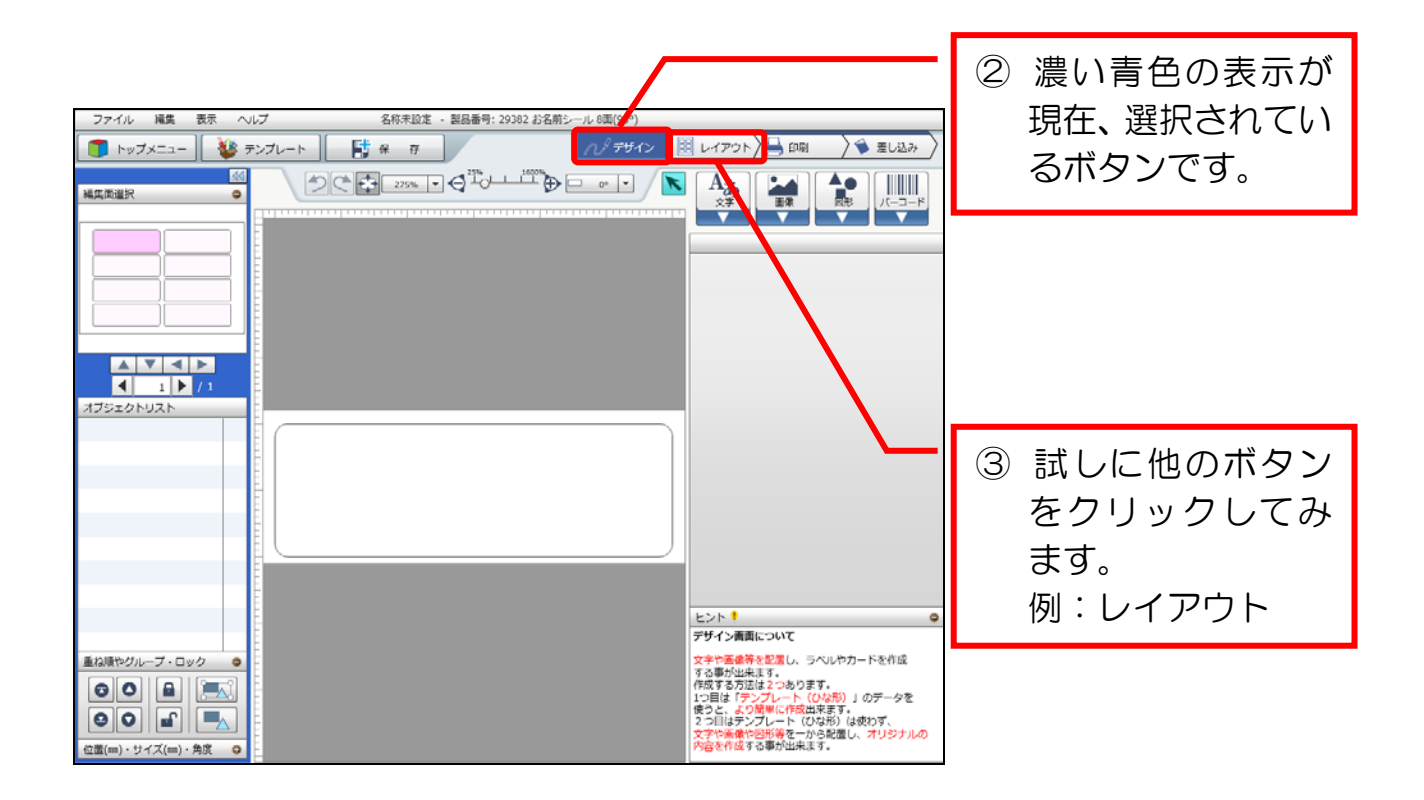

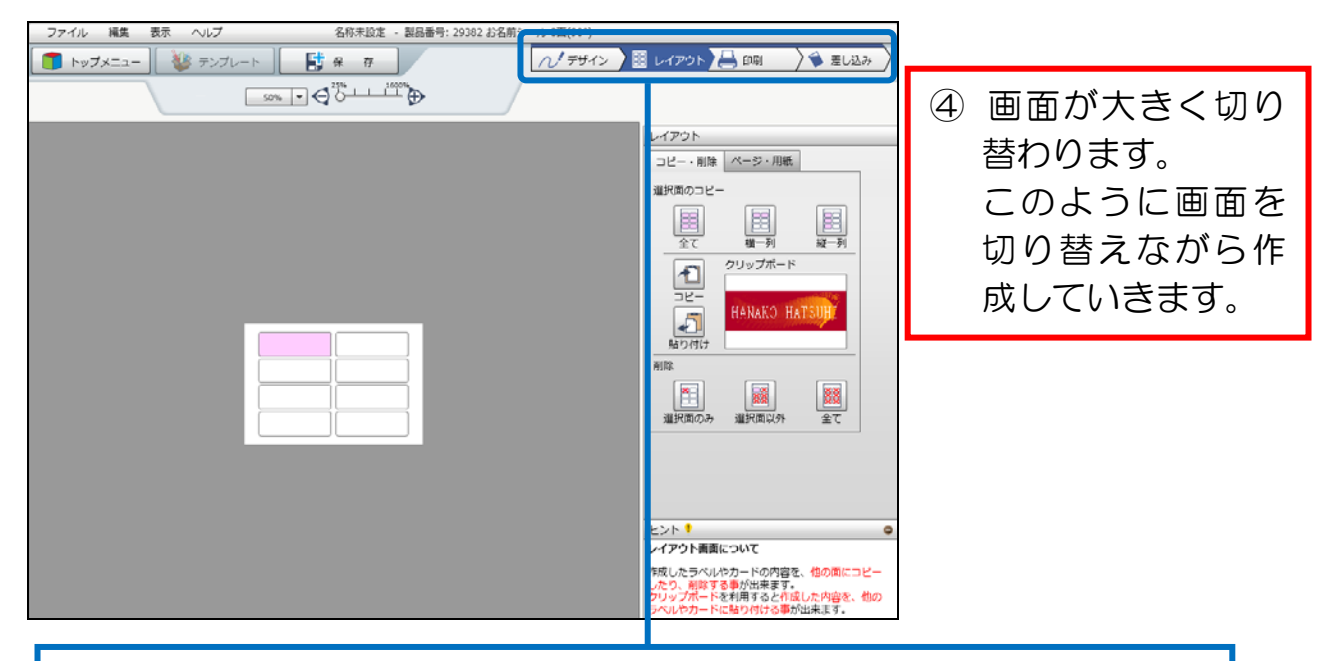

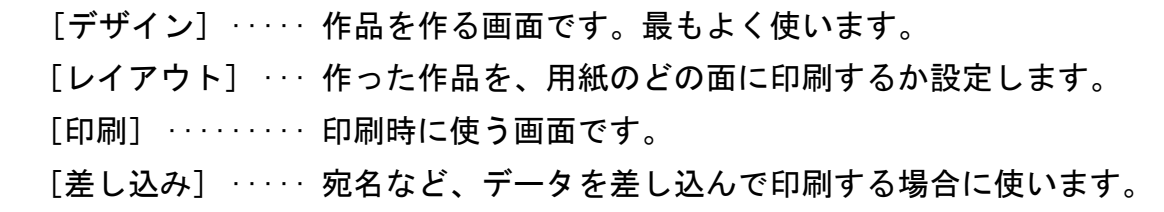